Use this dialog to create or edit run/debug configurations for JBoss Server .

- Name field and Share option
- Server tab  $\mathbf{u}$
- Deployment tab
- Logs tab
- Code Coverage tab  $\blacksquare$
- Startup/Connection tab
- Before Launch options  $\mathbf{m}$
- Toolbar

### Name field and Share option

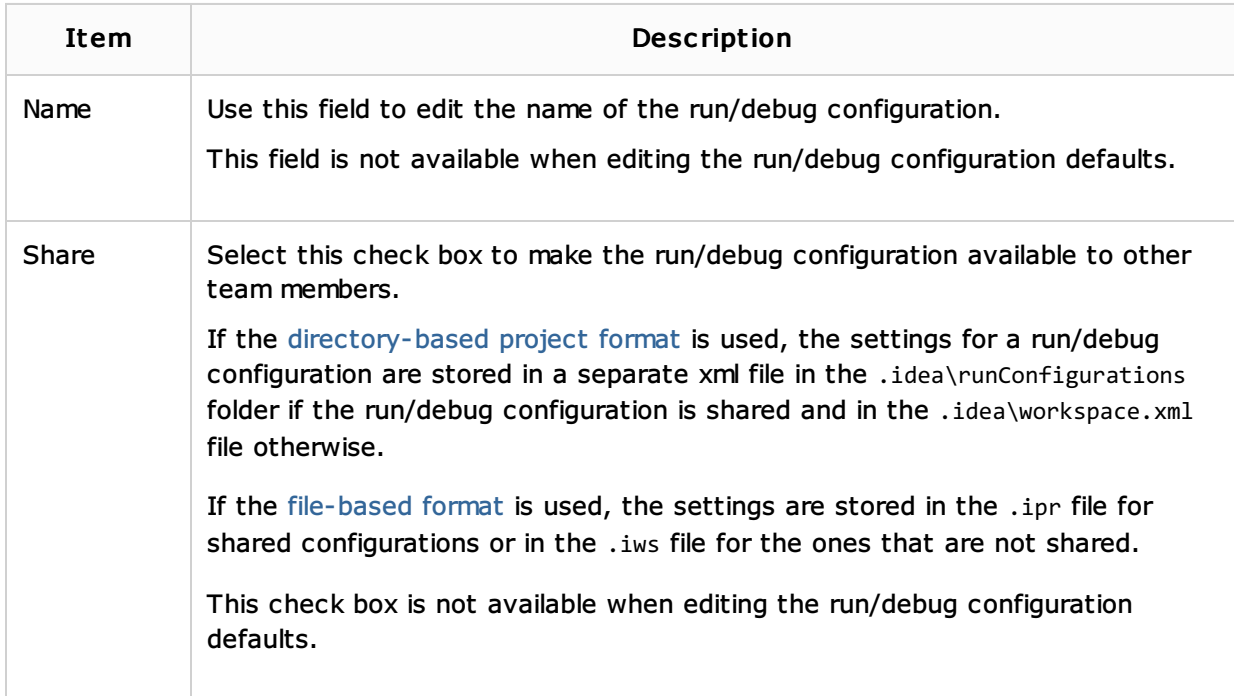

#### Server tab

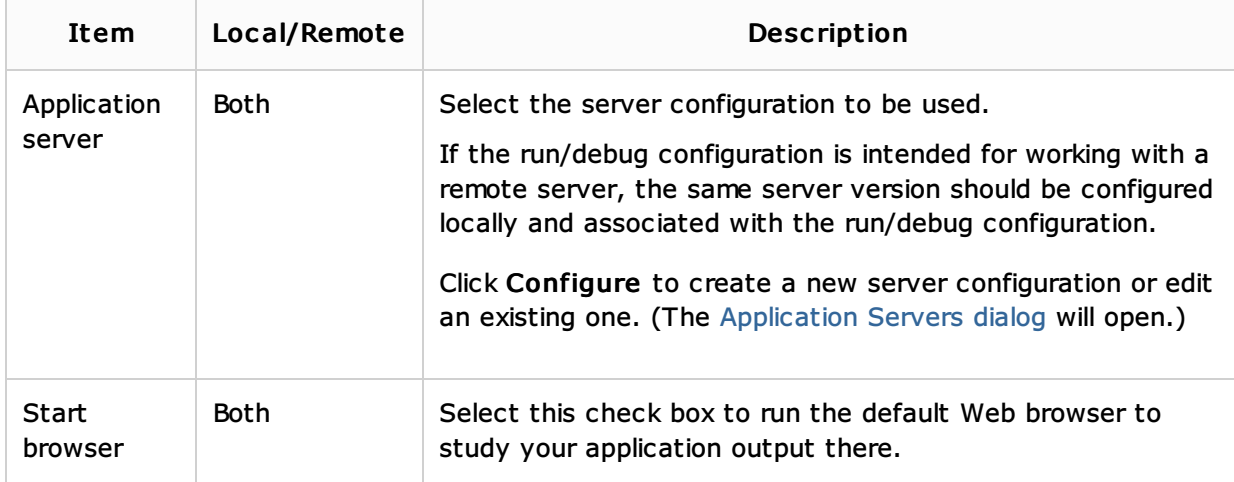

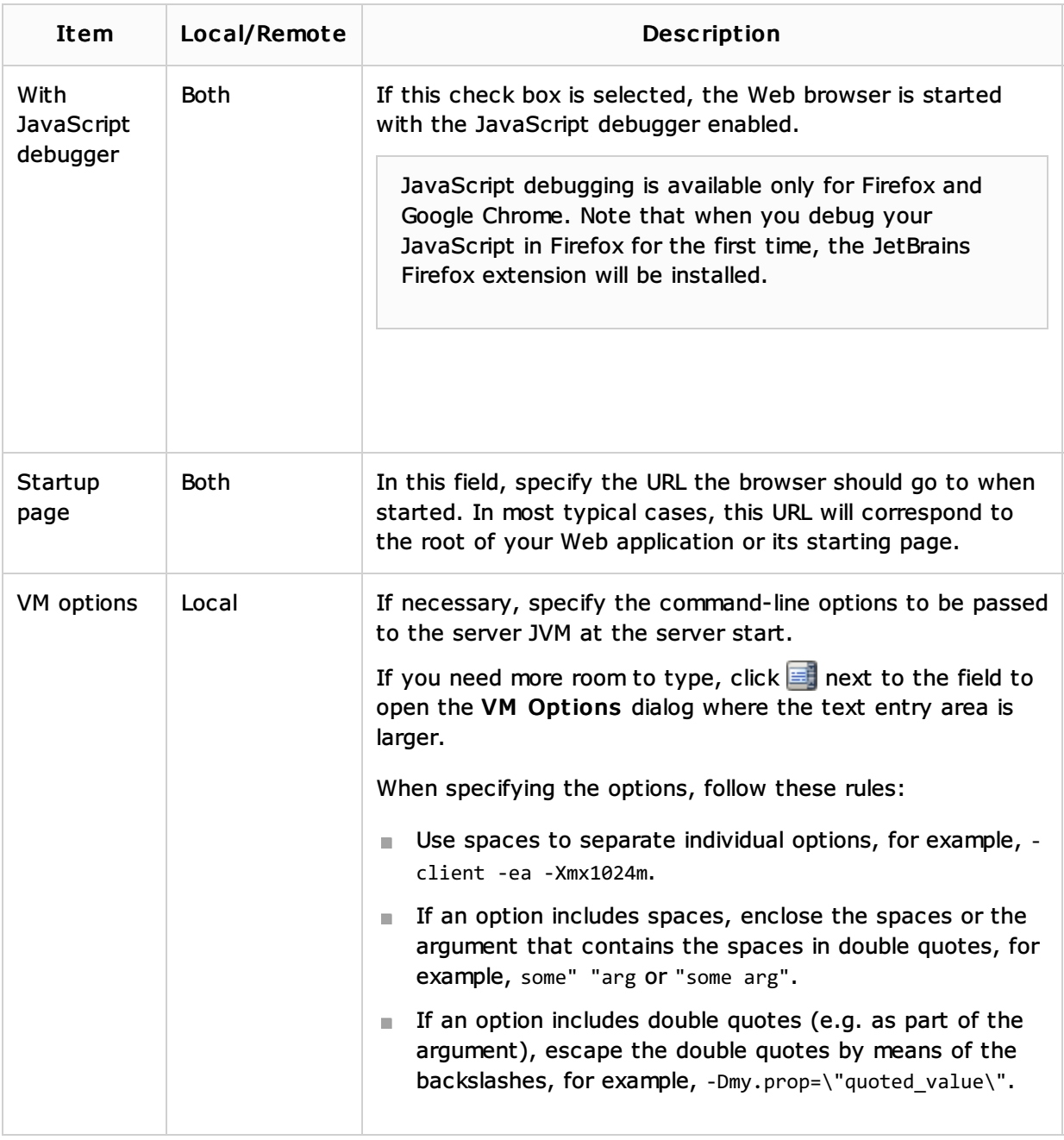

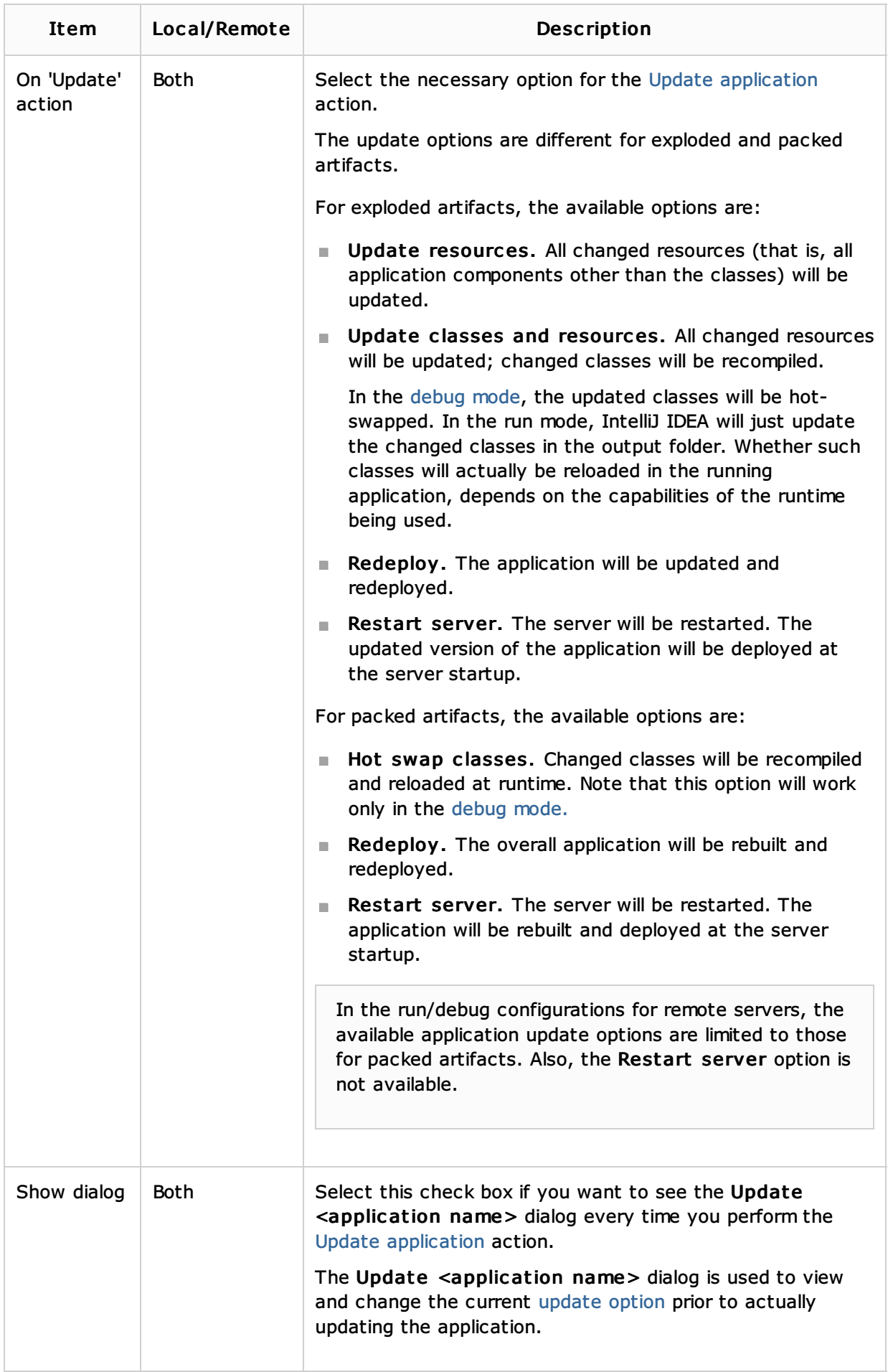

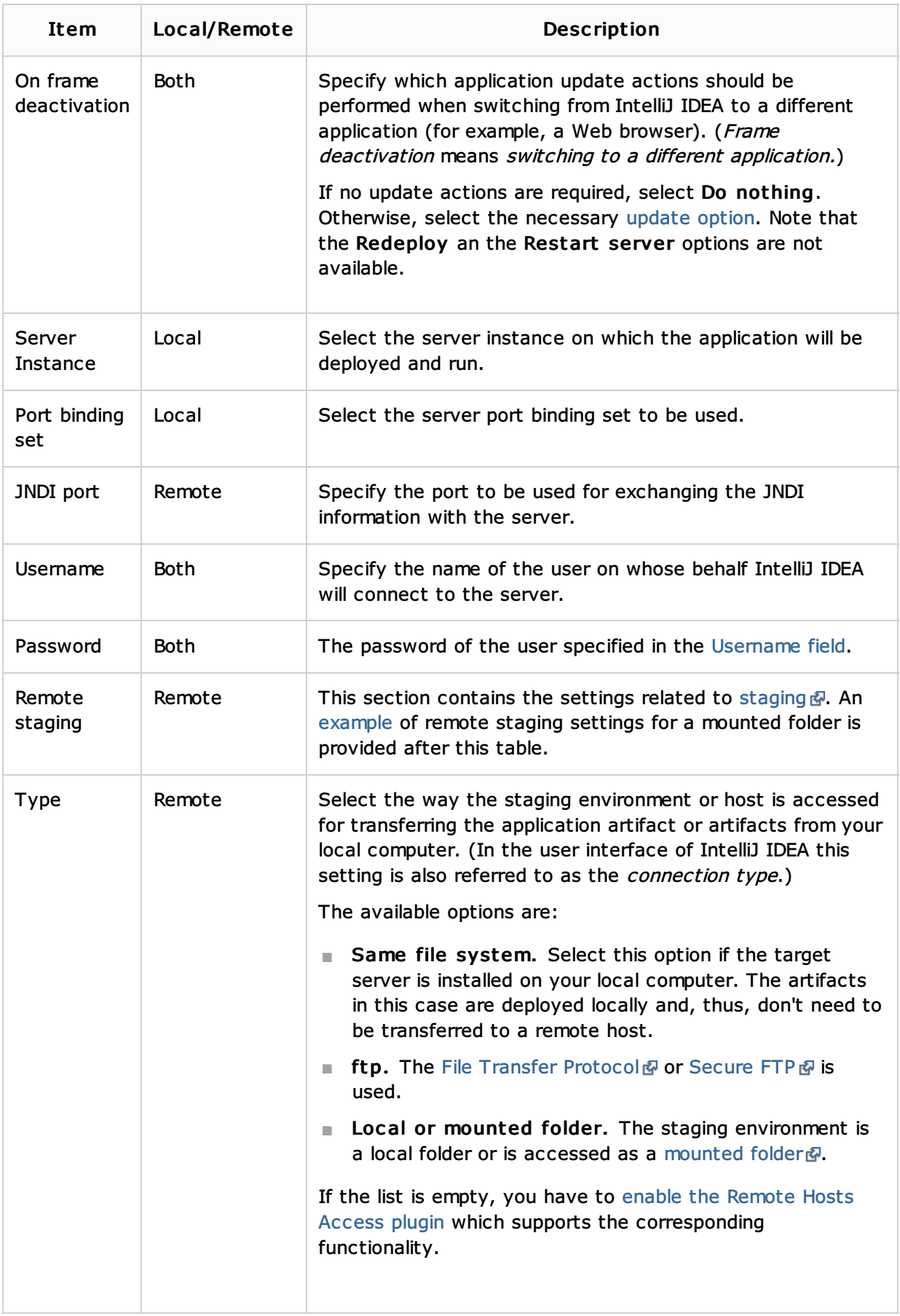

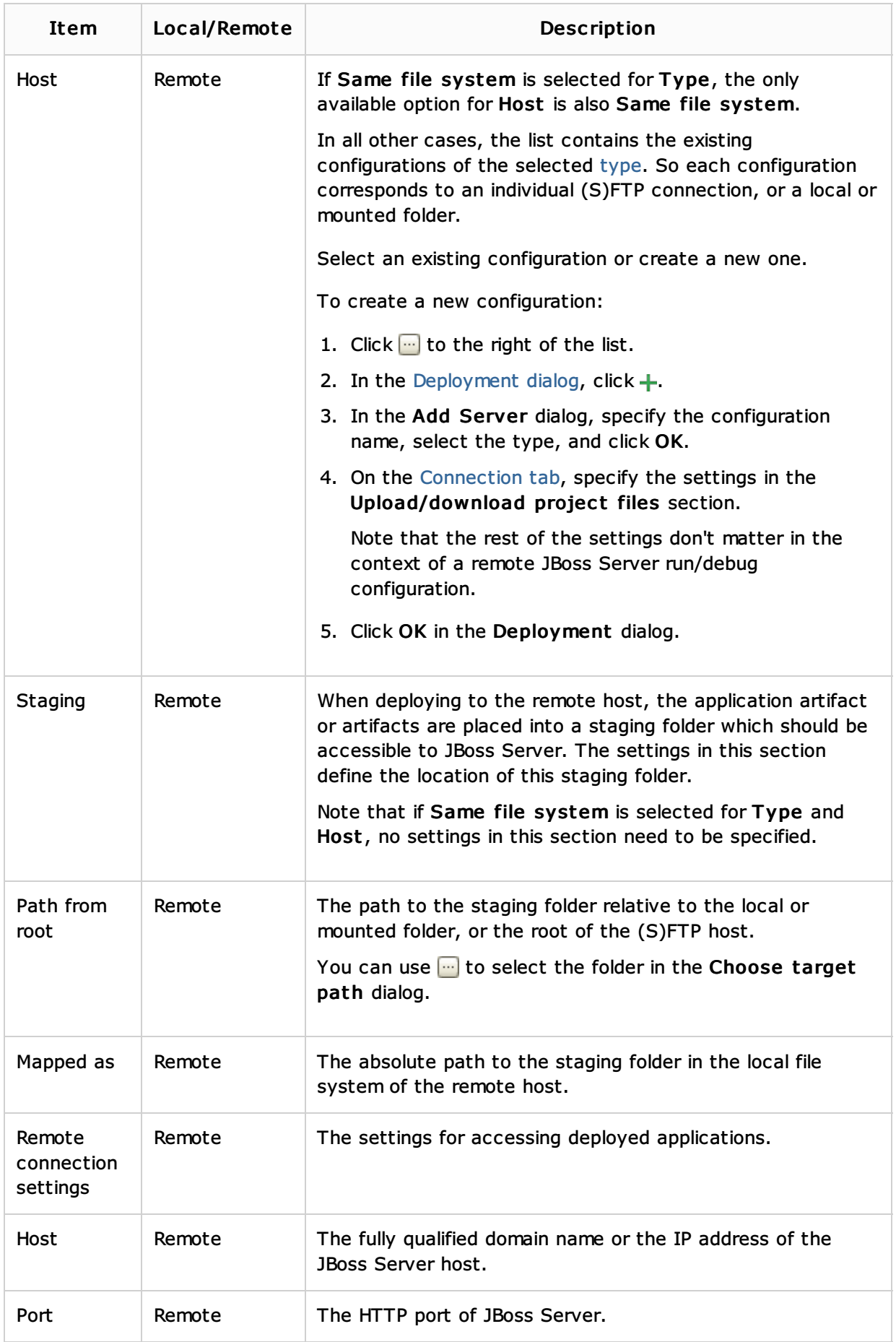

## An example of remote staging settings for a mounted folder

Assuming that:

■ C:\shared is a shared folder on the remote host which is mounted to the local computer as the drive X:.

The folder that you are going to use for staging is  $C:\$ shared\staging.

Here are the corresponding remote staging settings:

- **Type:** Local or mounted folder.
- Host: The configuration should be selected in which the value in the Folder field is  $x:\ \$ (the Upload/download project files section on the Connection tab of the Deployment dialog).
- **Staging/Path from root:** staging
- Staging/Mapped as: C:\shared\staging

### Deployment tab

Use this tab to specify which artifacts and/or external resources should be deployed onto the server. (An external resource means a deployable Web component such as a .war file which is not represented by a project artifact. Usually, such components are stored outside of the project scope.)

To add items to the deployment list (shown under Deploy at the server startup), use  $\ddagger$ . For more information, see the table below.

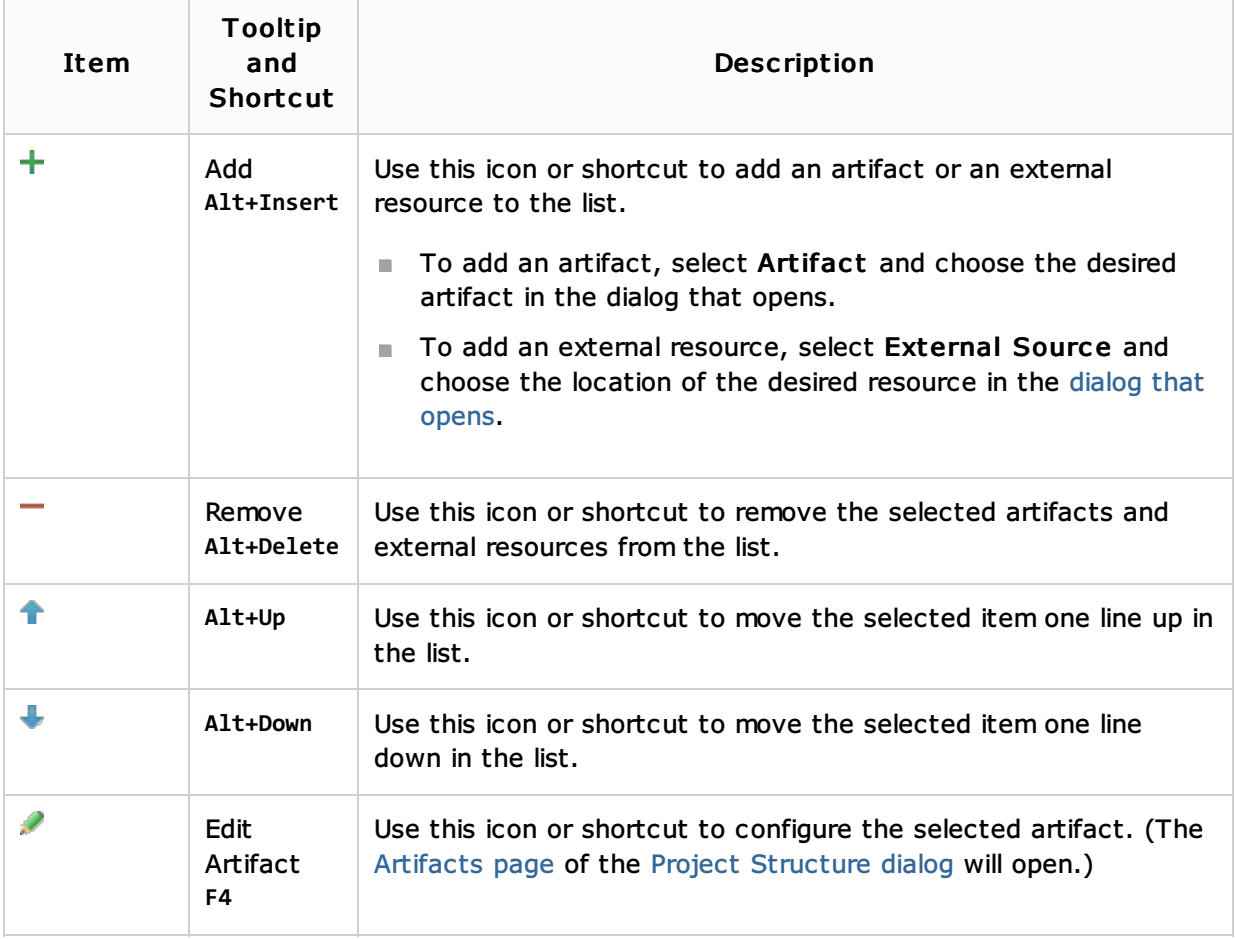

### Logs tab

Use this tab to specify which log files generated while running or debugging should be displayed in the console, that is, on the dedicated tabs of the Run or Debug tool window.

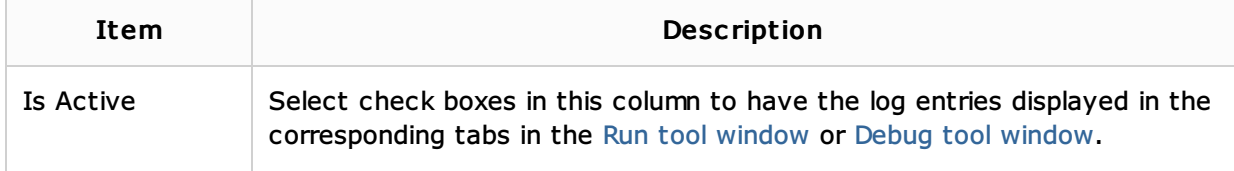

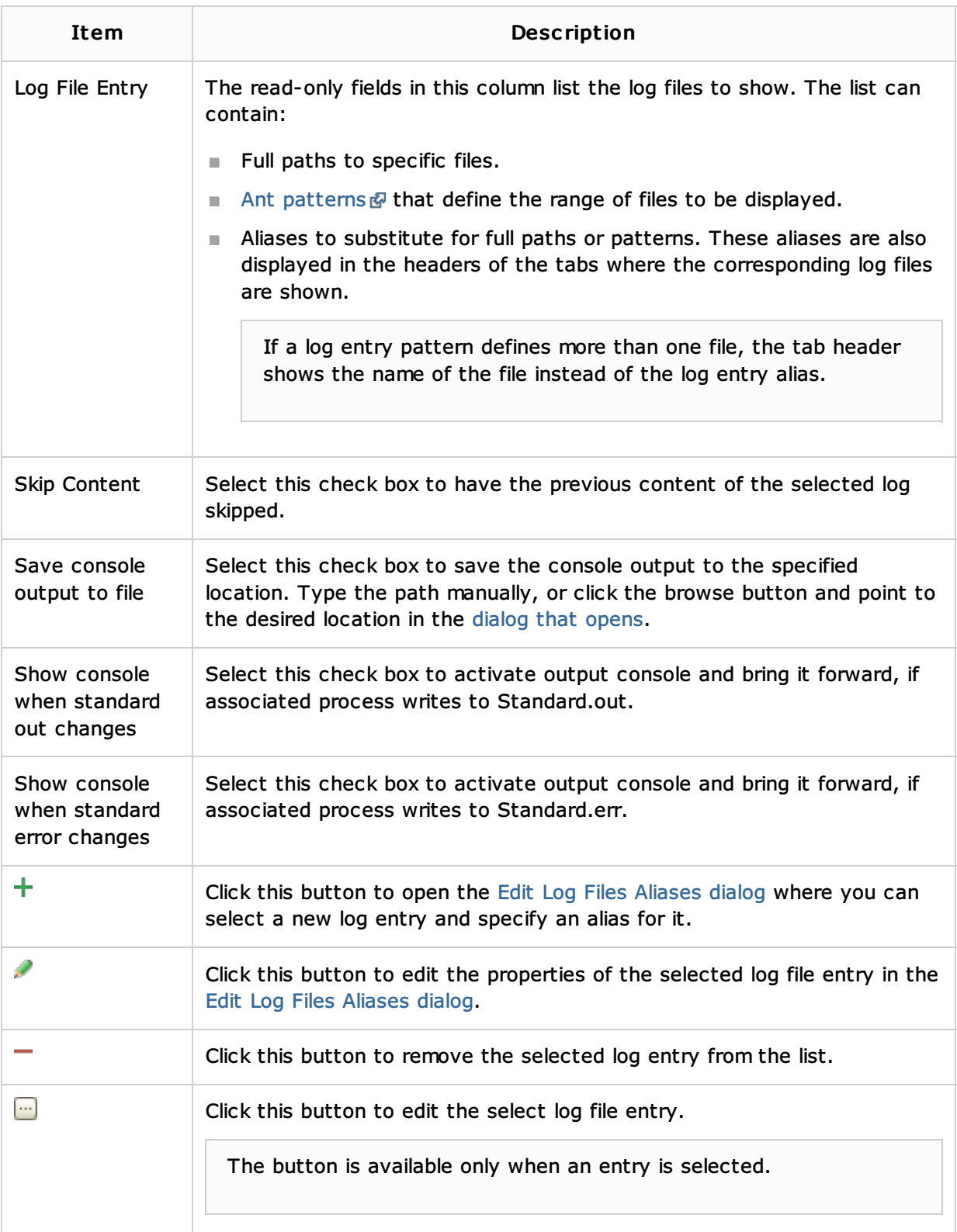

# Code Coverage tab

Use this tab to configure code coverage monitoring options.

Note that this tab is not available for remote servers.

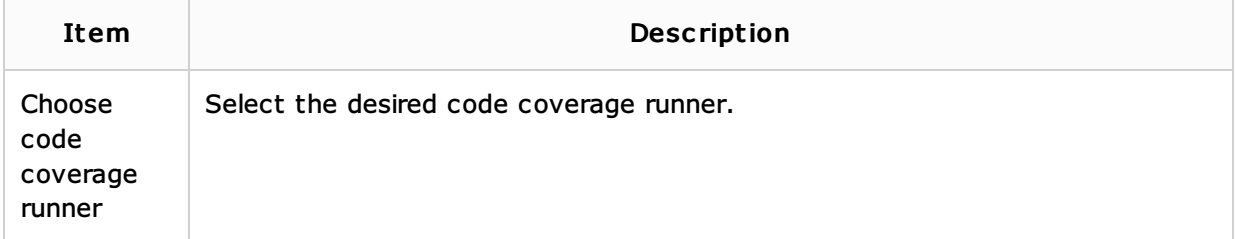

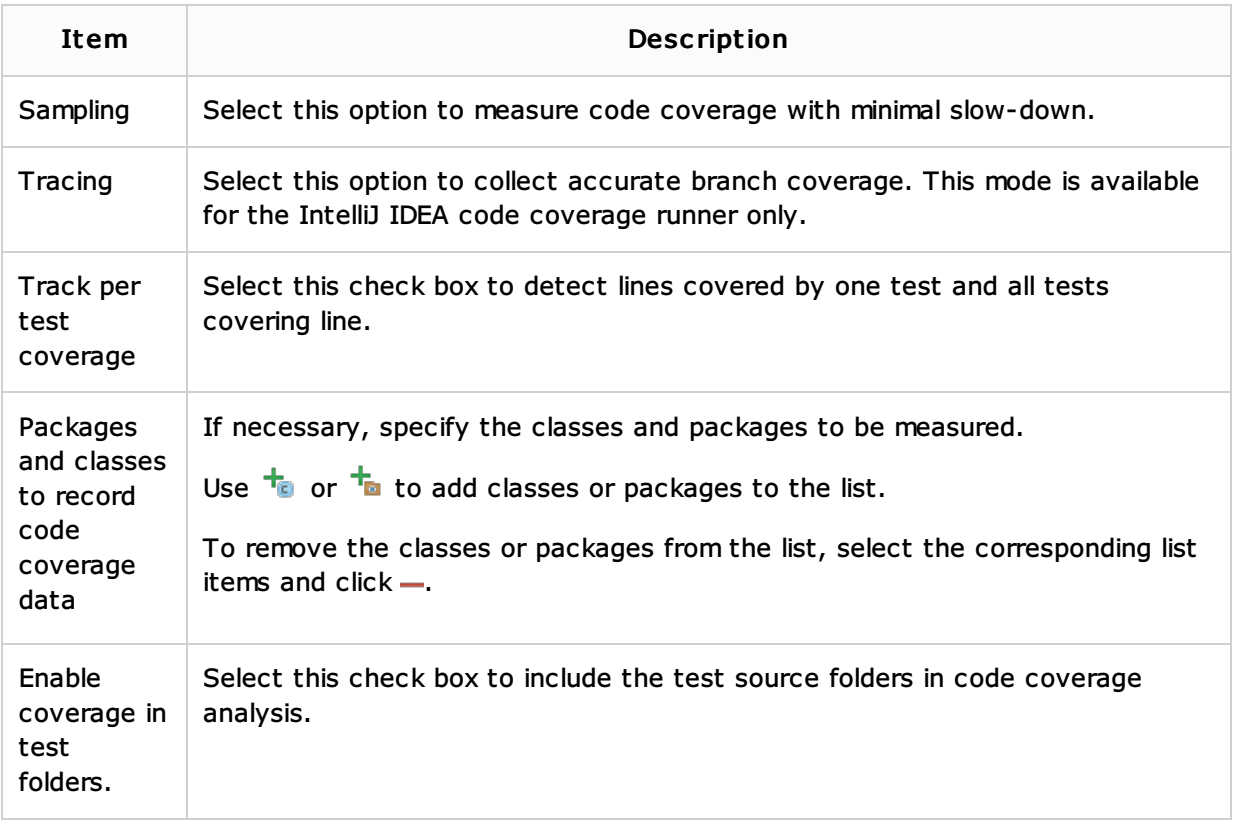

## Startup/Connection tab

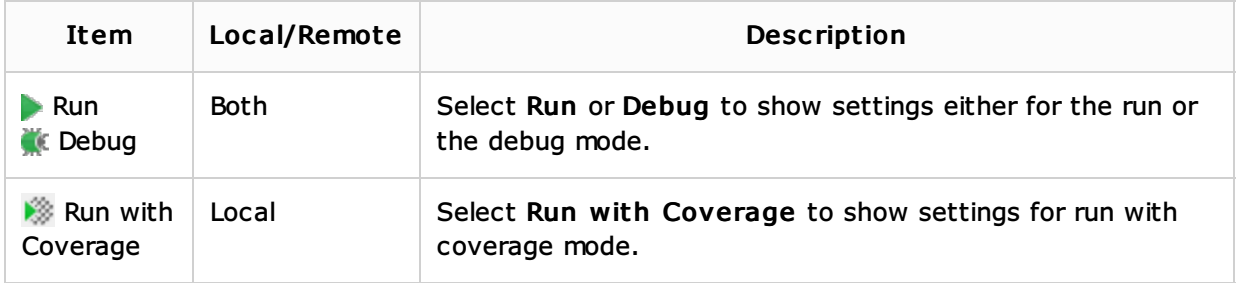

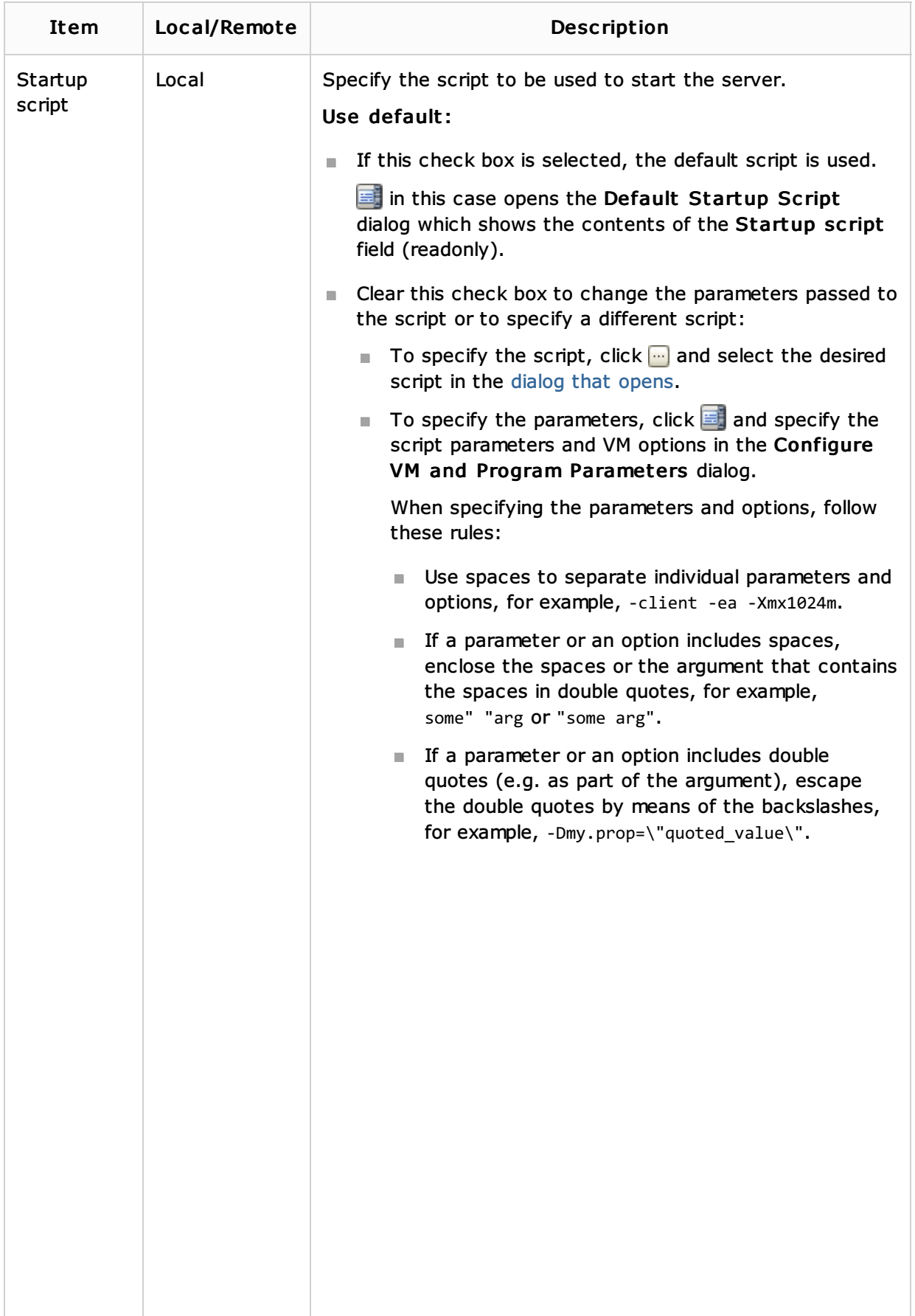

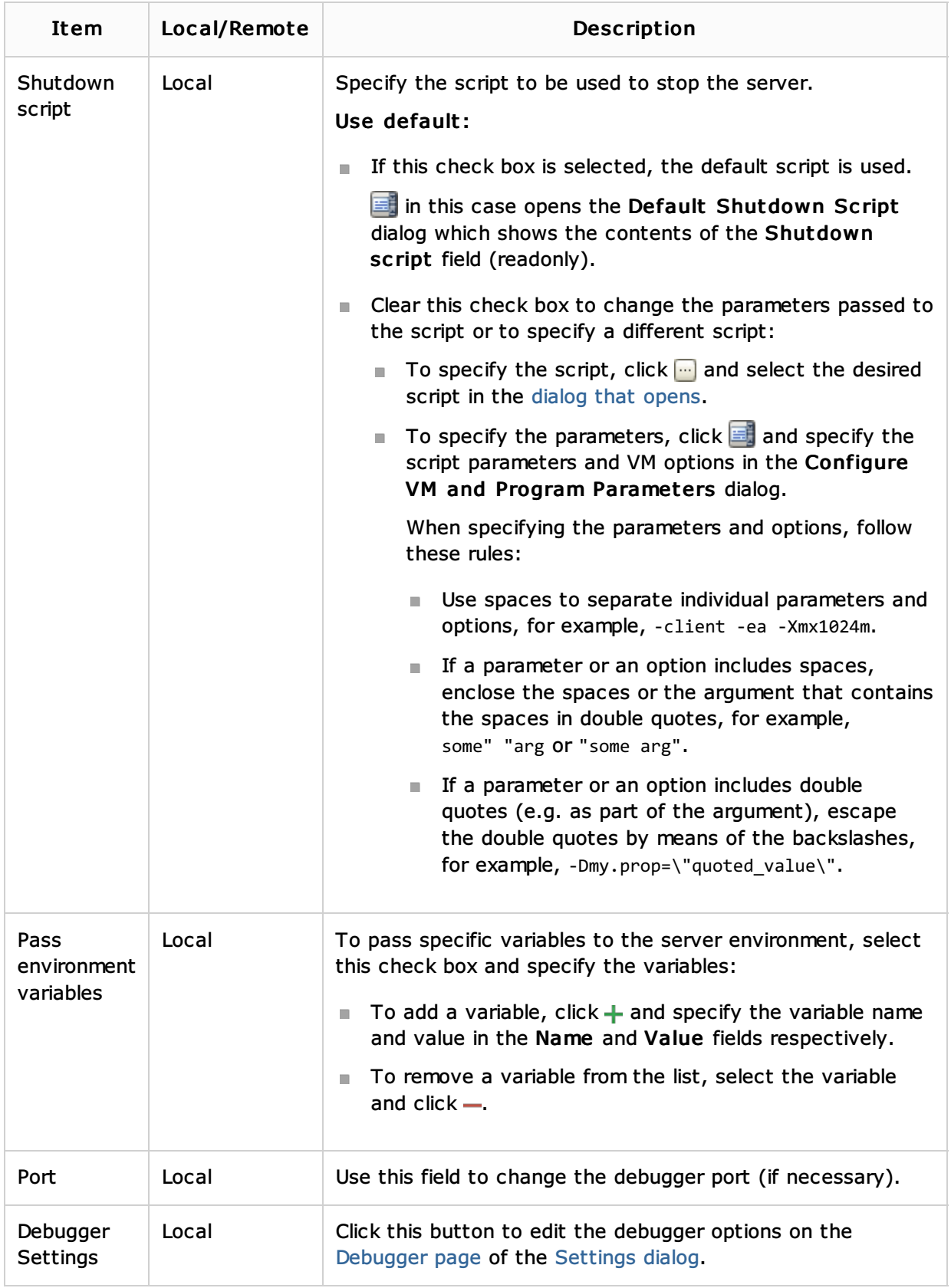

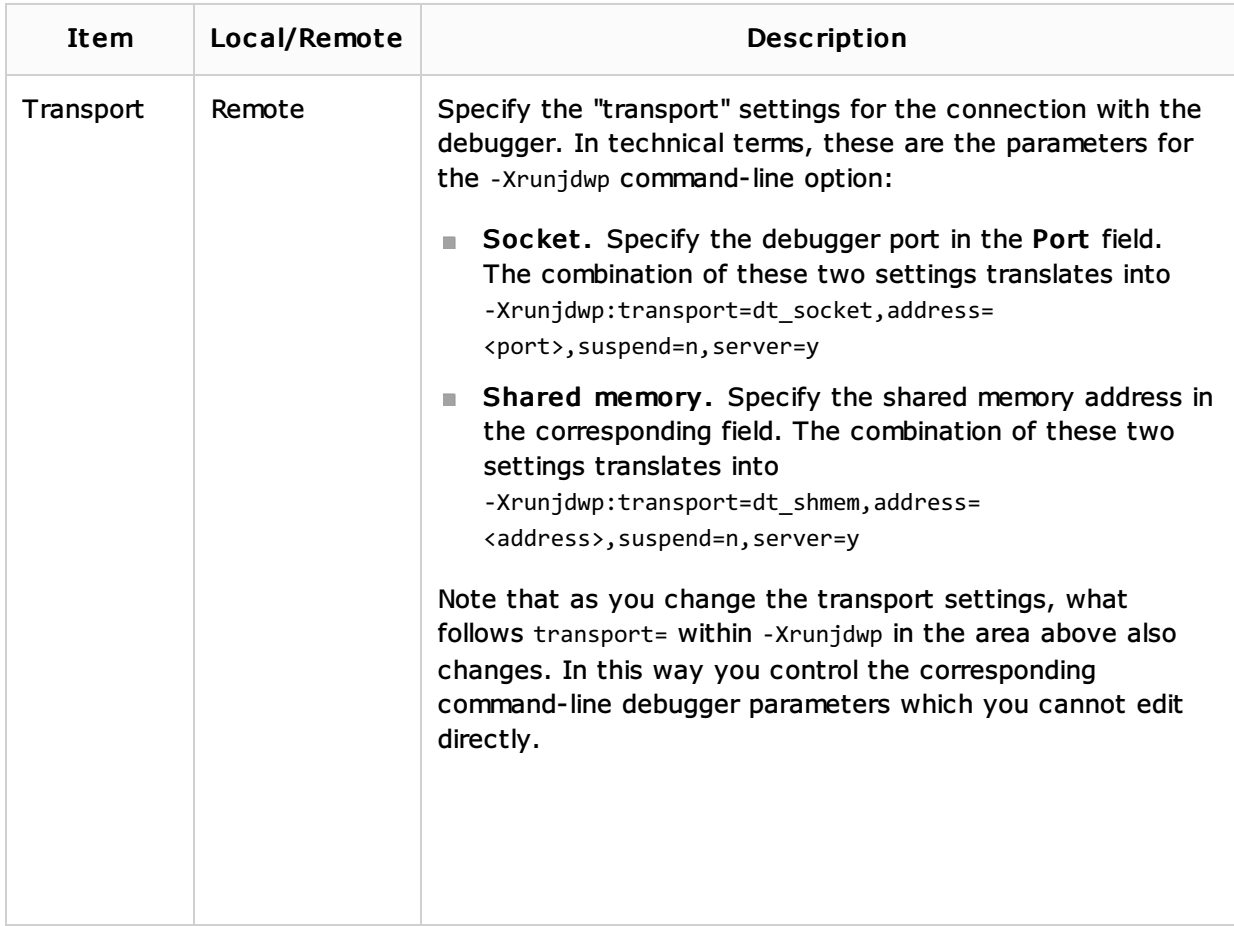

## Before Launch options

Specify which tasks should be carried out before starting the run/debug configuration. The specified tasks are performed in the order that they appear in the list.

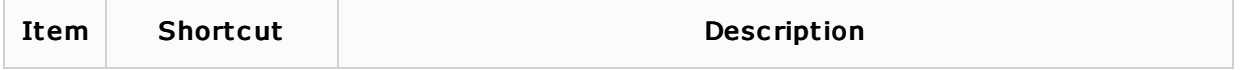

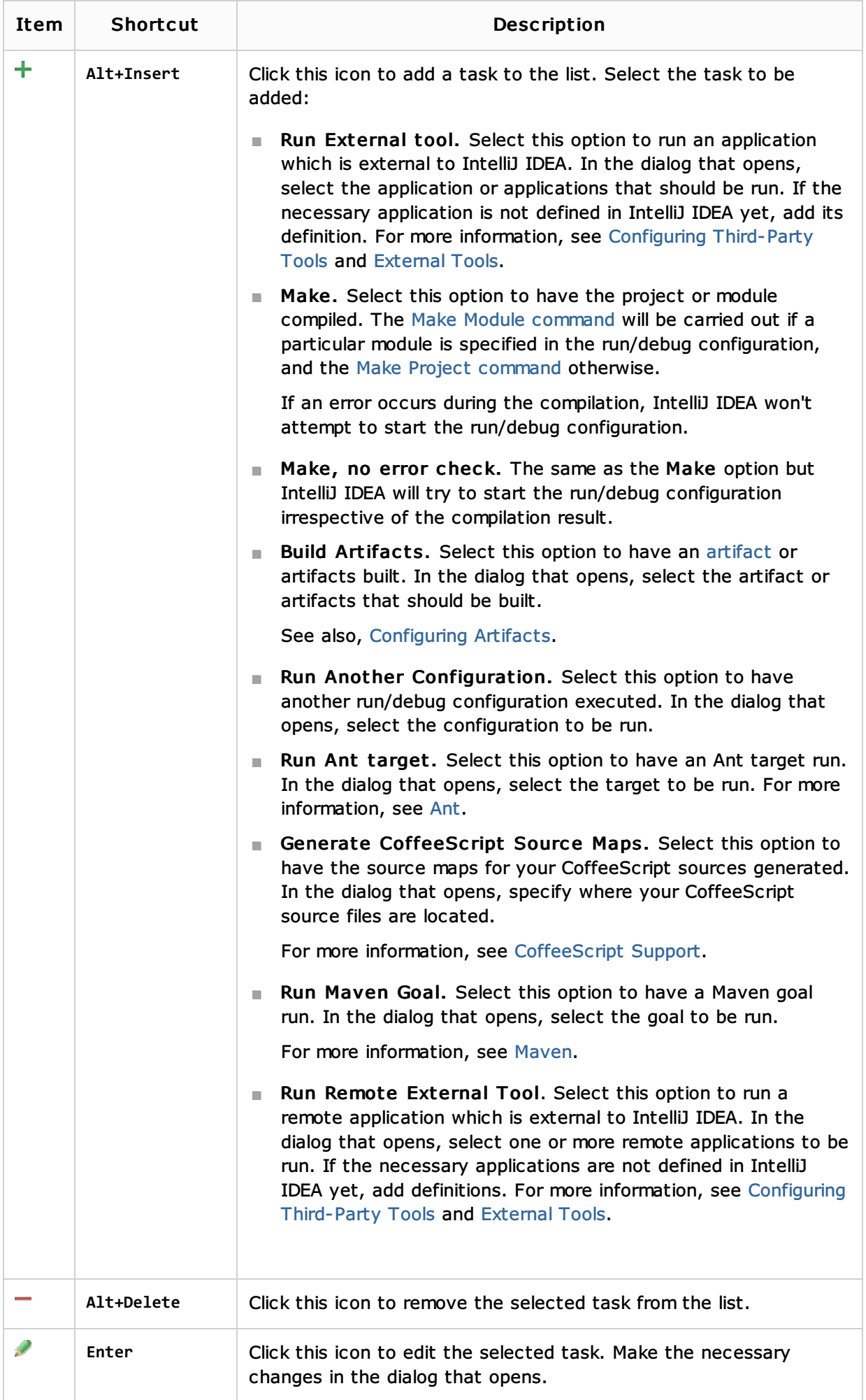

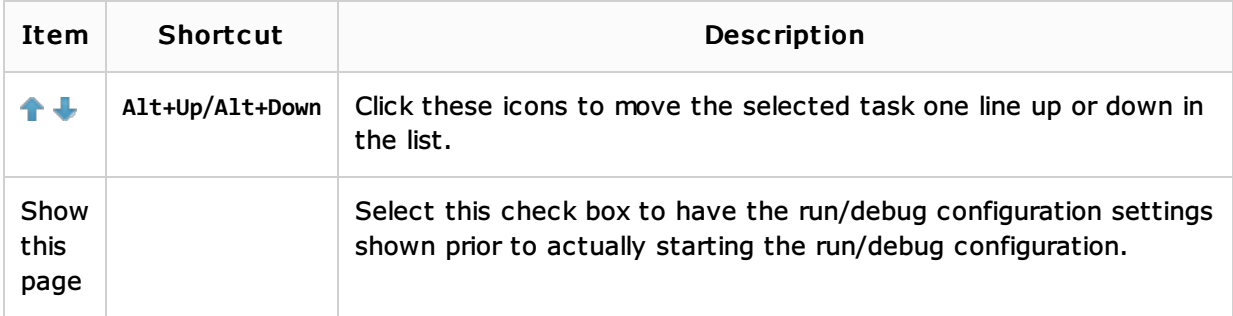

### Toolbar

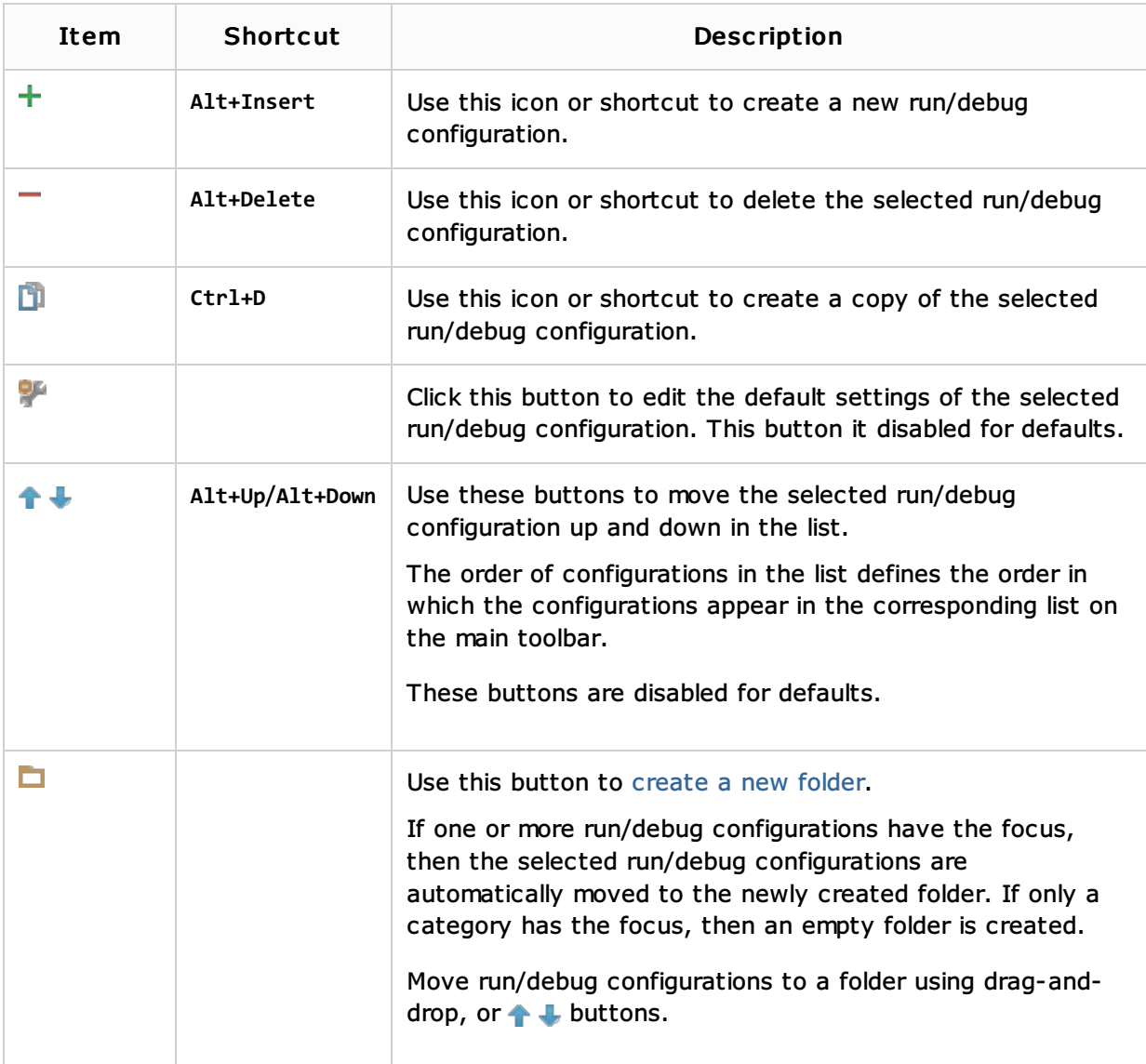

### See Also

Concepts:

**Run/Debug Configuration** 

### Procedures:

**n** Creating and Editing Run/Debug Configurations

### Reference:

- **Debugger**
- External Links:
- Developing applications for JBoss AS in IntelliJ IDEA
- Debugging applications for JBoss AS in IntelliJ IDEA

#### Web Resources:

■ Developer Community &